## configurar router belkin f5d7230-4 como repetidor

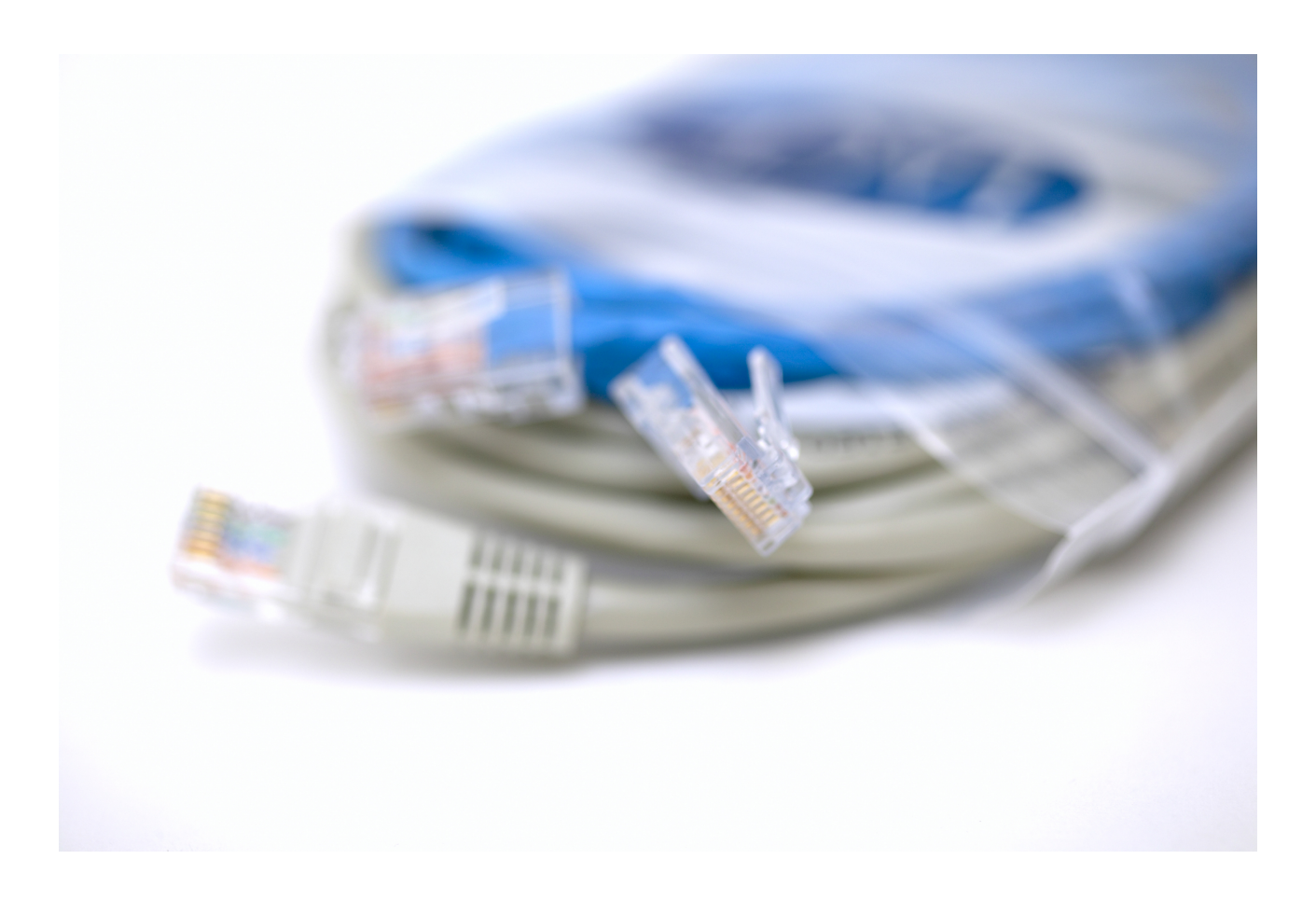

**DOWNLOAD:** <https://byltly.com/2imaqo>

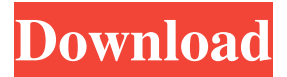

 The easiest way to configure it as an access point is to use the external IP address assigned to it by the ISP, followed by the IP address of the internal LAN port you want to use for Internet access. Enter the IP address assigned to your router, not the IP address of your computer. For example: If your router is assigned the IP address 192.168.1.1 and the computer you are using for Internet access is on the same LAN with a different IP address, then the IP address you would use for Internet access would be 192.168.1.1 and not 192.168.1.1. After you enter the IP address, the router will reboot and once the router is up and running the DNS (Internet) service should be working. If your router reboots without a working DNS service, you will need to reinstall the router's DHCP service. Note: Many ISPs offer you the IP address of their router instead of your computer's external IP address.

While this is convenient for your ISP to manage the router, it is not convenient for you to access the router's management services. If you have problems reaching the router's management service, then you have to use the default IP address of your

router. To find the default IP address of your router, plug your Ethernet cable into a LAN port, turn the computer off and then power the router back on, as if you were resetting it. When the router reboots, it will reach out to your ISP's DNS (Internet) service. If you are connected to the router by Ethernet cable, then its IP address is the one you are given to use. After you are connected to your router and have reached the DNS service, enter the DNS service's IP address (for example: 216.58.54.100). If your router has any other settings, the settings are found in the Configure > Basic Tab. Change your router's Internet IP address Your router has an Internet IP address. The Internet IP address is the IP address that you will use when you are connected to the Internet using a modem, a cable modem or an ADSL router. Your router will have a default IP address. It is located in the Configure > Basic Tab. To find out your router's default IP address, plug your Ethernet cable into your router, then reboot your router as if you were resetting it. Once the router reboots, it will reach out to your 82157476af

Related links:

[HD Online Player \(under the dome 720p ita torrent\)](http://esdinud.yolasite.com/resources/HD-Online-Player-under-the-dome-720p-ita-torrent.pdf) [egzamin mistrzowski murarz pytania i odpowiedzi](http://exenmy.yolasite.com/resources/egzamin-mistrzowski-murarz-pytania-i-odpowiedzi.pdf) [Marathi Grammar Book By Walimbe Pdf](http://nesshiggving.yolasite.com/resources/Marathi-Grammar-Book-By-Walimbe-Pdf.pdf)